## زاهج نء ةانقلا مادختسإ ىلع لوصحلا Ï

## المحتويات

[المقدمة](#page-0-0) [المتطلبات الأساسية](#page-0-1) [المتطلبات](#page-0-2) [المكونات المستخدمة](#page-0-3) [الاصطلاحات](#page-0-4) [إستخدام قناة 1T1/E من خلال SNMP](#page-0-5) [معلومات ذات صلة](#page-2-0)

## <span id="page-0-0"></span>المقدمة

تتمثل مهمة المراقبة النموذجية لخادم الوصول 1T1/E في مراقبة إستخدام 1T1/E كعدد من قنوات 0DS النشطة المستخدمة لكل جهاز أو لكل قناة 1DS معينة على الجهاز. يوضح هذا المستند كيفية الحصول على هذه المعلومات من خلال SNMP.

## <span id="page-0-1"></span>المتطلبات الأساسية

## <span id="page-0-2"></span>المتطلبات

لا توجد متطلبات خاصة لهذا المستند.

### <span id="page-0-3"></span>المكونات المستخدمة

لا يقتصر هذا المستند على إصدارات برامج ومكونات مادية معينة. تم إستخدام AS5350 مع برنامج @Cisco IOS Software، الإصدار 12.2(15)1T في الاختبار.

تم إنشاء المعلومات الواردة في هذا المستند من الأجهزة الموجودة في بيئة معملية خاصة. بدأت جميع الأجهزة المُستخدمة في هذا المستند بتكوين ممسوح (افتراضي). إذا كانت شبكتك مباشرة، فتأكد من فهمك للتأثير المحتمل لأي أمر.

## <span id="page-0-4"></span>الاصطلاحات

راجع [اصطلاحات تلميحات Cisco التقنية للحصول على مزيد من المعلومات حول اصطلاحات المستندات.](http://www.cisco.com/en/US/tech/tk801/tk36/technologies_tech_note09186a0080121ac5.shtml)

# <span id="page-0-5"></span>إستخدام قناة 1T1/E من خلال SNMP

يوفر [MIB-MGMT-POP-Cisco](http://tools.cisco.com/Support/SNMP/do/BrowseMIB.do?local=en&mibName=CISCO-POP-MGMT-MIB) هذه الكائنات حول قنوات 0DS المستخدمة على جهاز يمكن مراقبته من خلال :SNMP

- <u>cpmActiveDS0s</u> عدد DS0s الذي يتم إستخدامه حاليا.
- <u>[cpmDS1ActiveDS0s](http://tools.cisco.com/Support/SNMP/do/BrowseOID.do?local=en&translate=true&objectInput=cpmDS1ActiveDS0s)</u> عدد DS0s المستخدمة حاليا ل DS1 معين.
- <u>CPMactiveDS0sHighWaterMark -</u> علامة المياه المرتفعة لعدد DS0s النشطة في الوقت نفسه.
- <u>CPMds1ActiveDS0sHighWaterMark -</u> علامة المياه العالية لعدد DS0s التي تعمل في نفس الوقت على 1DS معينة.

هذان الكائنان:

- [cpmDS1ActiveDS0s](http://tools.cisco.com/Support/SNMP/do/BrowseOID.do?local=en&translate=true&objectInput=cpmDS1ActiveDS0s) •
- [cpmDS1ActiveDS0sHighWaterMark](http://tools.cisco.com/Support/SNMP/do/BrowseOID.do?local=en&translate=true&objectInput=cpmDS1ActiveDS0sHighWaterMark) •

مفهرسة بهذا الزوج:

- [cpmDS1UseSlotIndex](http://tools.cisco.com/Support/SNMP/do/BrowseOID.do?local=en&translate=true&objectInput=cpmDS1UsageSlotIndex) ●
- [cpmDS1UsePortIndex](http://tools.cisco.com/Support/SNMP/do/BrowseOID.do?local=en&translate=true&objectInput=cpmDS1UsagePortIndex) •

يوضح هذا الإخراج مثالا للبيانات التي توضح هذا، مع قناة 0DS نشطة على أول منفذ 1DS في الفتحة السابعة:

#### **snmpwalk -c public 192.0.2.1 cpmActiveDS0s**#

CISCO-POP-MGMT-MIB::cpmActiveDS0s.0 = Gauge32: 1

#### **snmpwalk -c public 192.0.2.1 cpmDS1ActiveDS0s**#

CISCO-POP-MGMT-MIB::cpmDS1ActiveDS0s.7.0 = Gauge32: 1 CISCO-POP-MGMT-MIB::cpmDS1ActiveDS0s.7.1 = Gauge32: 0 CISCO-POP-MGMT-MIB::cpmDS1ActiveDS0s.7.2 = Gauge32: 0 CISCO-POP-MGMT-MIB::cpmDS1ActiveDS0s.7.3 = Gauge32: 0 CISCO-POP-MGMT-MIB::cpmDS1ActiveDS0s.7.4 = Gauge32: 0 CISCO-POP-MGMT-MIB::cpmDS1ActiveDS0s.7.5 = Gauge32: 0 CISCO-POP-MGMT-MIB::cpmDS1ActiveDS0s.7.6 = Gauge32: 0 CISCO-POP-MGMT-MIB::cpmDS1ActiveDS0s.7.7 = Gauge32: 0

لتحديد موقع نماذج الموجهات وإصدارات برنامج Cisco IOS التي تدعم قاعدة معلومات الإدارة هذه، أستخدم <u>[أدوات](http://tools.cisco.com/ITDIT/MIBS/servlet/index)</u> قاعدة معلومات الإدارة (MIB) من <mark>Cisco IOS .</mark> في وقت كتابة هذا المستند، يتم إستخدام -Cisco-POP-MGMT MIB بشكل رئيسي على <u>خوادم الوصول من السلسلة AS5xxx-series</u> وموجهات <u>الوصول 36xx و 37xx.</u>

ملاحظة: في السلسلتين xx36 و xx،37 يتم دعم MIB-MGMT-POP-Cisco فقط مع [تثبيت وحدة \(وحدات\) شبكة](http://www.cisco.com/en/US/prod/collateral/routers/ps274/product_data_sheet09186a0080091b98_ps282_Products_Data_Sheet.html) [المودم الرقمي،](http://www.cisco.com/en/US/prod/collateral/routers/ps274/product_data_sheet09186a0080091b98_ps282_Products_Data_Sheet.html) وإلا فإن قاعدة معلومات الإدارة (MIB (تكون فارغة.

إذا لم يدعم الموجه الخاص بك MIB-MGMT-POP-Cisco، فيمكنك الحصول على حالة التشغيل لجميع القنوات B الفردية باستخدام <u>[isdnBearerOperStatus](http://tools.cisco.com/Support/SNMP/do/BrowseOID.do?local=en&translate=true&objectInput=isdnBearerOperStatus)</u> من <u>ISDN-MIB</u> (المفهرسة ب <u>[IfIndex](http://tools.cisco.com/Support/SNMP/do/BrowseOID.do?local=en&translate=true&objectInput=ifIndex)</u>) وعد جميع القنوات ذات الحالة 4)active(، للحصول على عدد القنوات المستخدمة حاليا. لكن ذلك يتطلب كتابة النصوص.

يوضح هذا الإخراج مثالا للبيانات التي توضح هذا، مع قناة 0DS نشطة على المنفذ 1E:

### **snmpwalk -c public 192.0.2.1 isdnBearerOperStatus**#

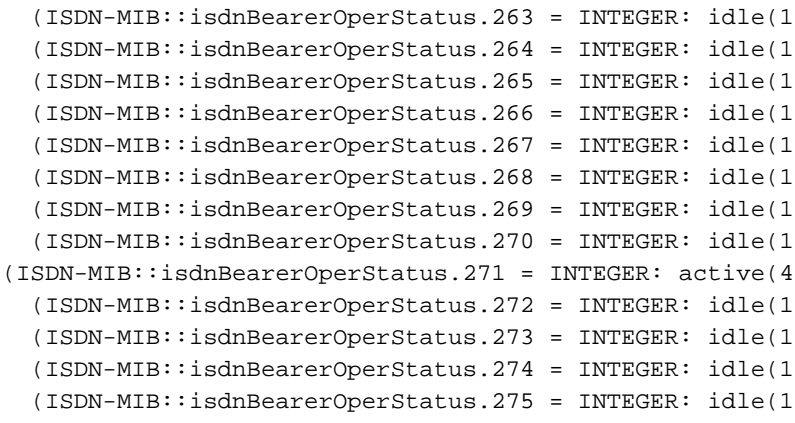

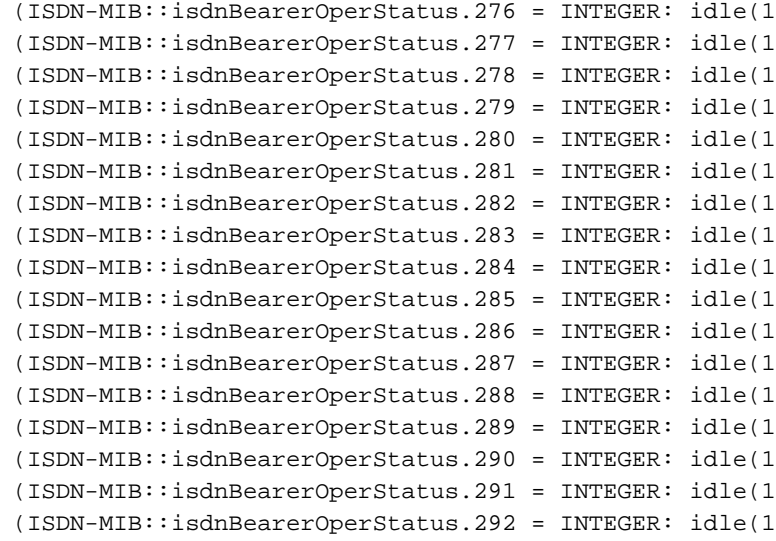

## <span id="page-2-0"></span><mark>معلومات ذات صلة</mark>

- [SNMP: الأسئلة المتكررة حول قواعد معلومات الإدارة](http://www.cisco.com/en/US/customer/tech/tk648/tk362/technologies_q_and_a_item09186a0080094bc0.shtml?referring_site=bodynav)
	- [Cisco من IOS MIB أدوات](http://tools.cisco.com/ITDIT/MIBS/servlet/index?referring_site=bodynav)●
	- [الدعم الفني Systems Cisco](http://www.cisco.com/cisco/web/support/index.html?referring_site=bodynav)

ةمجرتلا هذه لوح

ةي الآلال تاين تان تان تان ان الماساب دنت الأمانية عام الثانية التالية تم ملابات أولان أعيمته من معت $\cup$  معدد عامل من من ميدة تاريما $\cup$ والم ميدين في عيمرية أن على مي امك ققيقا الأفال المعان المعالم في الأقال في الأفاق التي توكير المالم الما Cisco يلخت .فرتحم مجرتم اهمدقي يتلا ةيفارتحالا ةمجرتلا عم لاحلا وه ىل| اًمئاد عوجرلاب يصوُتو تامجرتلl مذه ققد نع امتيلوئسم Systems ارامستناه انالانهاني إنهاني للسابلة طربة متوقيا.